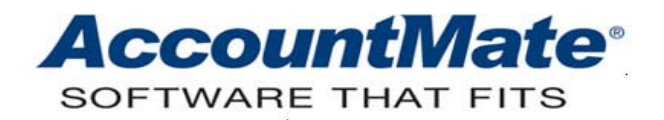

## **Article # 1070**

**Technical Note: How to Record Service Transactions in AccountMate** 

**Difficulty Level: Beginner Level AccountMate User** 

**Version(s) Affected: AccountMate 8 for SQL and Express AccountMate 7 for SQL, Express, and LAN** 

**Module(s) Affected: SO, AR, GL, CI, and PC** 

**Posting Date: 01/05/2011** 

## **DESCRIPTION**

Companies in the service industry do not carry inventory items, but with service as the primary source of income there is still a need to record receivables and track revenue that arise from the service transaction. Furthermore, it is important to maintain a record about the service; this can include detail such as assigned salesperson, default price, and any other information deemed necessary.

This Technical Note discusses how to set up a maintenance record in AccountMate for service as an item. This document also explains how to post transactions for service operations.

## **SOLUTION**

Users can set up each type of service commodity in the **Inventory Maintenance** function. Setting up a maintenance record for a service commodity is the same as setting up a record for a regular inventory item except that you do not need to monitor the service commodity's quantity because it is intangible. You must unmark the **Check On-hand** and **Update On-hand** checkboxes in the **Inventory Maintenance Settings** tab to disable quantity tracking in AccountMate. There are no posted journal entries that affect the **Cost of Goods Sold**, **Inventory**, and **Intransit Inventory** accounts when you create an AR invoice for a service transaction if quantity tracking is disabled. AccountMate generates journal entries that affect only the Receivable and Revenue accounts as follows:

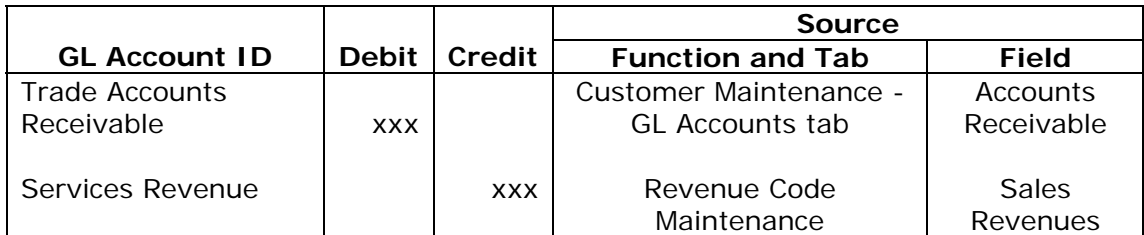

You can record the service cost by posting an AP invoice in the **Accounts Payable** module or by posting a regular journal entry in the **General Ledger** module.

*Note: Service as an item in AccountMate cannot be set as lot-controlled, a kit item component, or a kit item that requires pre-build if the Check On-hand and Update On-hand checkboxes in the Inventory Maintenance>Settings tab are unmarked. You can also assign to the item any available cost methods except Specific ID.*

You must activate the **Pricing Control** or **Customer Inventory Manager** module so you can set up in the **Inventory Basic Price Maintenance** or **Customer Inventory Maintenance** function various price levels or customer pricing for the service commodity.

To access the **Inventory Basic Price Maintenance** function be sure to mark the **Enable Multiple Pricing** checkbox in the **AR Module Setup**>**General (2)** tab. You can also assign in the **Inventory Multi-Level Price Maintenance** function up to 10 multi-level prices for the service commodity even if the **Pricing Control** module is not activated. Access the **Inventory Multi-Level Price Maintenance** function by clicking the italicized **Multi-level Price** field label in the **Inventory Maintenance**>**Information** tab.

You can set up in the **Customer Inventory Maintenance** function the customer's price for each service commodity. If you want the customer's price to be shown as the default price when you create a sales order or invoice for the service commodity, be sure to activate the **Use Customer Item #** checkbox in **Customer Maintenance**.

The discussion above provides you with procedures to properly record a service transaction in AccountMate. Understanding the process enables you to set up a record and create journal entries correctly.

This information is provided "AS IS" without warranty of any kind. AccountMate Software Corporation ("AccountMate") disclaims all warranties, either express or implied. In no event shall AccountMate be liable for any damages whatsoever including direct, indirect, incidental, consequential, loss of business profits, or special damages, even if AccountMate has been advised of the possibility of such damages.

> Copyright © 1995-2011 AccountMate Software Corporation. All rights reserved. [Site Map](http://www.accountmate.com/Public/sitemap.html) • Legal [Notices and Terms of Use](http://www.accountmate.com/others/disclaimer) • [Privacy Statement](http://www.accountmate.com/others/privacy) • [Website Feedback](http://www.accountmate.com/others/feedback)